#### BAB III

# LANDASAN TEORI

# A. Manajemen Proyek

Menurut Widiasanti (2013) manajemen diartikan sebagai kemampuan untuk memperoleh hasil dalam rangka pencapaian tujuan melalui kegiatan sekelompok orang. Pengertian manajemen pada dasarnya mencakup suatu metode/teknik atau proses untuk mencapai suatu tujuan tertentu secara sistematik dan efektif, melalui tindakan-tindakan perencanaan (planning), pengorganisasian (organizing), pelaksanaan (actuating) dan pengendalian (controlling) dengan memanfaatkan sumber daya yang tersedia secara efisien.

Dalam manajemen konstruksi sering melibatkan waktu dan pengaplikasian sumber daya untuk membangun suatu proyek konstruksi (Widiasanti, 2013). Sumber daya tersebut antara lain sebagai berikut:

- 1. Manpower (tenaga kerja),
- 2. Machiners (alat dan peralatan),
- 3. Material (bahan bangunan),
- 4. Money (uang), dan
- 5. Method (motode).

Manajemen proyek merupakan suatu usaha merencanakan, mengorganisasi, mengarahkan, mengkoordinasi dan mengawasi kegiatan dalam proyek sedemikian rupa sehingga sesuai dengan jadwal waktu dan anggaran yang telah ditetapkan (Kerszner, 2006).

# B. Network Planning

Suatu kegiatan yang merupakan rangkaian penyelesaian pekerjaan haruslah direncanakan dengan sebaik-baiknya. Sedapat mungkin semua kegiatan atau aktivitas dalam perusahaan dapat diselesaikan dengan efisien. Semua aktivitas tersebut diusahakan untuk dapat selesai dengan cepat sesuai dengan yang diharapkan serta terintegrasi dengan aktivitas yang lainnya.

Network planning adalah gambaran kejadian-kejadian dan kegiatan yang diharapkan akan terjadi dan dibuat secara kronologis serta dengan kaitan yang logis dan berhubungan antara sebuah kejadian atau kegiatan dengan yang lainnya. Dengan adanya network, manajemen dapat menyusun perencanaan penyelesaian proyek dengan waktu dan biaya yang paling efisien.

Pada network planning terdapat metode CPM (Critical Path Method). Pada metode tersebut dikenal adanya jalur kritis yaitu jalur yang memiliki rangkaian komponen-komponen kegiatan dengan total jumlah waktu terlama dan menunjukkan kurun waktu penyelesaian proyek yang tercepat. Jadi jalur kritis terdiri dari rangkaian kegiatan kritis, dimulai dari kegiatan pertama sampai pada kegiatan terakhir proyek. Makna jalur kritis penting bagi pelaksana proyek, karena pada jalur ini terletak kegiatankegiatan yang bila pelaksanaannya terlambat akan menyebabkan keterlambatan proyek secara keseluruhan. Kadang-kadang dijumpai lebih dari satu jalur kritis dalam jaringan kerja (Soeharto, 1997).

## C. Metode Pertukaran Waktu dan Biaya (Time Cost Trade Off)

Di dalam perencanaan suatu proyek disamping variabel waktu dan sumber daya, variabel biaya (cost) mempunyai peranan yang sangat penting. Biaya (cost) merupakan salah satu aspek penting dalam manjemen, dimana biaya yang timbul harus dikendalikan seminim mungkin. Pengendalian biaya harus memperhatikan faktor waktu, karena terdapat hubungan yang erat antara waktu penyelesaian proyek dengan biaya-biaya proyek yang bersangkutan.

Sering terjadi suatu proyek harus diselesaikan lebih cepat daripada waktu normalnya. Dalam hal ini pimpinan proyek dihadapkan kepada masalah bagaimana mempercepat penyelesaian proyek dengan biaya minimum. Oleh karena itu perlu dipelajari terlebih dahulu hubungan antara waktu dan biaya. Analisis mengenai pertukaran waktu dan biaya disebut dengan Time Cost Trade Off ( Pertukaran Waktu dan Biaya).

Di dalam analisa time cost trade off ini dengan berubahnya waktu penyelesaian proyek maka berubah pula biaya yang akan dikeluarkan. Apabila waktu pelaksanaan dipercepat maka biaya langsung proyek akan bertambah dan biaya tidak langsung proyek akan berkurang.

Ada beberapa macam cara yang dapat digunakan untuk melaksanakan percepatan penyeleseian waktu proyek. Cara-cara tersebut antara lain :

1. Penambahan jumlah jam kerja (kerja lembur).

Kerja lembur (working time) dapat dilakukan dengan menambah jam kerja perhari, tanpa menambah pekerja. Penambahan ini bertujuan untuk memperbesar produksi selama satu hari sehingga penyelesaian suatu aktivitas pekerjaan akan lebih cepat. Yang perlu diperhatikan di dalam penambahan jam kerja adalah lamanya waktu bekerja seseorang dalam satu hari. Jika seseorang terlalu lama bekerja selama satu hari, maka produktivitas orang tersebut akan menurun karena terlalu lelah.

2. Penambahan tenaga kerja

Penambahan tenaga kerja dimaksudkan sebagai penambahan jumlah pekerja dalam satu unit pekerja untuk melaksanakan suatu aktivitas tertentu tanpa menambahkan jam kerja. Dalam penambahan jumlah tenaga kerja yang perlu diperhatikan adalah ruang kerja yang tersedia apakah terlalu sesak atau cukup lapang, karena penambahan tenaga kerja pada suatu aktivitas tidak boleh mengganggu pemakaian tenaga kerja untuk aktivitas yang lain yang sedang berjalan pada saat yang sama. Selain itu, harus diimbangi pengawasan karena ruang kerja yang sesak dan pengawasan yang kurang akan menurunkan produktivitas pekerja.

3. Penambahan alat berat

Penambahan alat berat dimaksudkan untuk menambah produktivitas. Namun perlu diperhatikan adanya penambahan biaya langsung untuk mobilitas, demobilitas dan pengoperasian alat berat tersebut. Durasi proyek dapat dipercepat dengan penambahan alat berat yang mempunyai produktivitas yang lebih tinggi. Juga perlu diperhatikan luas lahan untuk menyediakan tempat bagi alat berat tersebut dan pengaruhnya terhadap produktivitas tenaga kerja.

- 4. Pemilihan sumber daya manusia yang berkualitas Sumber daya manusia yang berkualitas adalah tenaga kerja yang mempunyai produktivitas yang tinggi dengan hasil yang baik. Dengan mempekerjakan tenaga kerja yang berkualitas, maka aktivitas akan lebih cepat diselesaikan.
- 5. Penggunaan metode konstruksi yang efektif

Metode konstruksi berkaitan erat dengan sistem kerja dan tingkat penguasaan pelaksana terhadap metode tersebut serta ketersedian sumber daya yang dibutuhkan.

Cara-cara tersebut dapat dilaksanakan secara terpisah maupun kombinasi, misalnya kombinasi penambahan jam kerja sekaligus penambahan jumlah alat berat dan tenaga kerja, biasa disebut giliran (shift), dimana unit pekerja untuk pagi sampai sore berbeda dengan dengan unit pekerja untuk sore sampai malam.

#### D. Produktivitas Alat Berat dan Tenaga Kerja

Menurut Peraturan Menteri No. 11-PRT-M-2013 produktivitas dapat diartikan sebagai perbandingan antara output (hasil produksi) terhadap input (komponen produksi: tenaga kerja, bahan, peralatan, dan waktu). Jadi dalam analisis produktivitas dapat dinyatakan sebagai rasio antara output terhadap input dan waktu (jam atau hari). Bila input dan waktu kecil maka output semakin besar sehingga produktivitas semakin tinggi. Adapun faktor-faktor yang mempengaruhi analisis produktivitas antara lain waktu siklus, faktor kembang susut atau faktor pengembangan bahan, faktor alat, dan faktor kehilangan.

Produktivitas didefinisikan sebagai rasio antara output dan input, atau dapat dikatakan sebagai rasio antara hasil produksi dengan total sumber daya yang digunakan. Didalam proyek konstruksi, rasio dari produktivitas adalah nilai yang diukur selama proses konstruksi, yang dapat dipisahkan menjadi biaya tenaga kerja, biaya material, metode, dan alat. Kesuksesan dari suatu proyek konstruksi salah satunya tergantung pada efektivitas pengelolaan sumber daya. Alat berat dan pekerja adalah salah satu sumber daya yang tidak mudah untuk dikelola. Biaya sewa alat berat dan upah tenaga kerja yang diberikan sangat tergantung pada kecakapan masingmasing sumber daya dikarenakan setiap sumber daya memiliki karakter masing-masing yang berbeda-beda satu sama lainnya.

## E. Pelaksanaan Penambahan Jam Kerja (Lembur)

Salah satu strategi untuk mempercepat waktu penyelesaian proyek adalah dengan menambah jam kerja (lembur) untuk alat berat dan tenaga kerja. Penambahan dari jam kerja (lembur) ini sangat sering dilakukan dikarenakan dapat memberdayakan sumber daya yang sudah ada di lapangan dan cukup dengan mengefisienkan tambahan biaya yang akan dikeluarkan oleh kontraktor. Biasanya waktu kerja normal pekerja adalah 7 jam (dimulai pukul 08.00 dan selesai pukul 16.00 dengan satu jam istirahat), kemudian jam lembur dilakukan setelah jam kerja normal selesai.

Penambahan jam kerja (lembur) bisa dilakukan dengan melakukan penambahan 1 jam, 2 jam, dan 3 jam sesuai dengan waktu penambahan yang diinginkan. Semakin besar penambahan jam lembur dapat menimbulkan penurunan produktivitas, indikasi dari penurunan produktivitas pekerja terhadap penambahan jam kerja (lembur) dapat dilihat pada Gambar 3.1 di bawah ini.

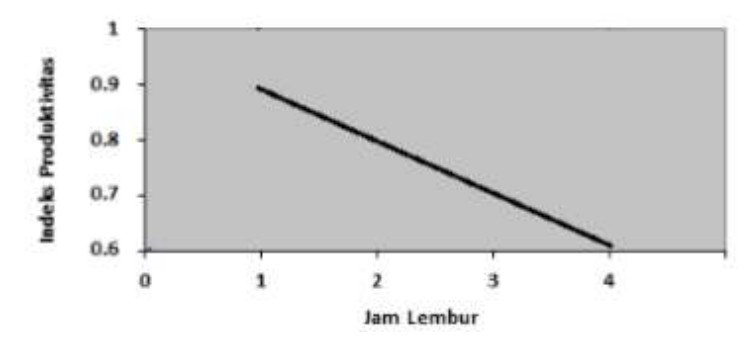

Gambar 3.1 Indikasi Penurunan Produktivitas Akibat Penambahan Jam Kerja (Soeharto, 1997).

Dari uraian di atas dapat ditulis sebagai berikut ini:

1. Produktivitas harian

$$
=\frac{Volume}{Durasi normal}
$$
\n(3.2)

2. Produktivitas tiap jam

$$
=\frac{Productivitas haria}{Jam kerja per hari}
$$
\n(3.3)

3. Produktivitas Harian sesudah crash

 $=$  (Jam kerja perhari  $\times$  Produktivitas tiap jam) + (a  $\times$  b  $\times$  Produktivitas  $\text{tiap jam}$  (3.4)

dengan:

a = lama penambahan jam kerja (lembur)

b = koefisien penurunan produktivitas akibat penambahan jam kerja (lembur)

Nilai koefisien penurunan produktivitas tersebut dapat dilihat pada

Tabel 3.1.

| Jam Lembur | Penurunan Indeks<br>Produktivitas | Prestasi Kerja |
|------------|-----------------------------------|----------------|
| 1 Jam      | 0,1                               | 90             |
| 2 Jam      | 0,2                               | 80             |
| 3 Jam      | 0,3                               | 70             |
| 4 Jam      | 0,4                               | 60             |

Tabel 3.1 Koefisien Penurunan Produktivitas

## 4. Crash duration

 $=\frac{v \, \text{volume}}{\text{Productivitas harian sesudah crash}}$ Volume (3.5)

## F. Penambahan Alat Berat dan Tenaga Kerja

Dalam penambahan jumlah tenaga kerja yang perlu diperhatikan adalah ruang kerja yang tersedi apakah terlalu sesak atau cukup lapang, karena penambahan tenaga kerja pada suatu aktivitas tidak boleh mengganggu pemakaian tenaga kerja untuk aktivitas yang lain yang sedang berjalan pada saat yang sama. Selain itu, harus diimbangi pengawasan karena ruang kerja yang sesak dan pengawasan yang kurang akan menurunkan produktivitas pekerja.

Perhitungan untuk penambahan alat berat dan tenaga kerja dirumuskan sebagai berikut :

1. Perhitungan penambahan tenaga kerja

Ptk  $=$  (durasi normal x keb. Tenaga) / durasi percepatan....(3.6) 2. Perhitungan penambahan alat berat

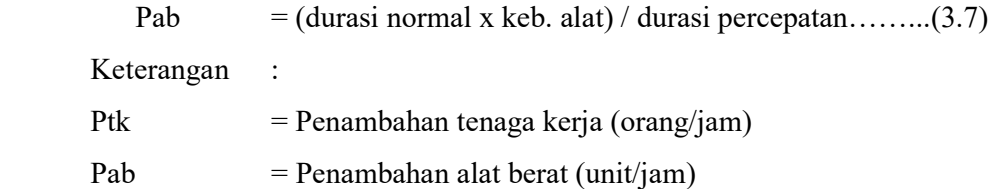

## G. Biaya Penambahan Alat Berat dan Tenaga Kerja (Crash Cost)

Penambahan waktu kerja akan menambah besar biaya untuk tenaga kerja dari biaya normal tenaga kerja. Berdasarkan Keputusan Menteri Tenaga Kerja dan Transmigrasi Republik Indonesia Nomor KEP. 102/MEN/VI/2004 pasal14 diperhitungkan bahwa upah penambahan kerja bervariasi. Pada penambahan waktu kerja satu jam pertama, pekerja mendapatkan tambahan upah 1,5 kali upah perjam waktu normal dan pada penambahan jam kerja berikutnya maka pekerja akan mendapatkan 2 kali upah perjam waktu normal.

Perhitungan untuk biaya tambahan pekerja dapat dirumuskan sebagai berikut ini:

1. Biaya normal tenaga kerja dan alat perhari

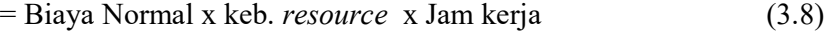

2. Biaya total pekerjaan

 $=$  (Biaya total *resource* x durasi) + ( $\Sigma$  biaya material) (3.9)

3. Biaya lembur tenaga kerja

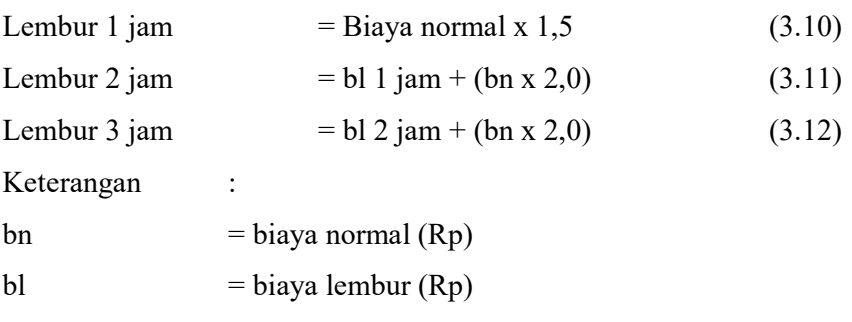

4. Biaya lembur alat berat

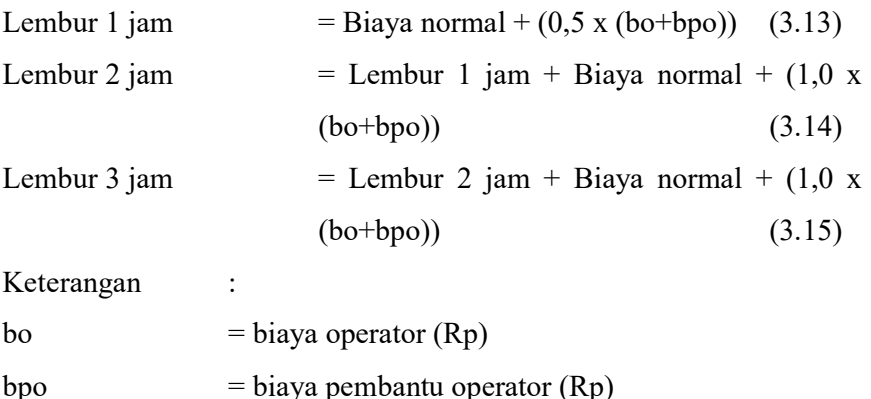

5. Crash cost pekerja perhari

 $=$  (Biaya total *resource* x durasi *crashing*) + ( $\Sigma$  biaya material) (3.16)

6. Cost slope

 $= Crash Cost - Normal Cost$  Durasi Normal – Durasi  $Crash$  (3.17)

# H. Biaya Total Proyek

Secara umum biaya proyek konstruksi dibagi menjadi dua kelompok, yaitu biaya langsung dan biaya tidak langsung.

- 1. Biaya langsung adalah biaya untuk segala sesuatu yang akan menjadi komponen permanen hasil akhir proyek, yang meliputi :
	- a. Biaya bahan / material,
	- b. Biaya upah kerja,
	- c. Biaya alat, dan
	- d. Biaya subkontraktor dan lain-lain.
- 2. Biaya tidak langsung adalah segala sesuatu yang tidak merupakan komponen hasil akhir proyek, tetapi dibutuhkan dalam rangka proses pembangunan yang biasanya terjadi di luar proyek dan sering disebut dengan biaya tetap (fix cost). Penentuan biaya tidak langsung

berdasarkan hasil dari penelitian Jayadewa (2016) dengan persamaan sebagai berikut :

$$
y = -0.95 - 4.888(\ln(x1 - 0.21) - \ln(x2)) + \varepsilon
$$
 (3.1)  
dengan :  
x1 = Nilai total proyek,  
x2 = Durasi proyek,  
 $\varepsilon$  = random error, dan  
y = Prosentase biaya tidak langsung

Parameter yang digunakan untuk estimasi menentukan biaya tak langsung berdasarkan persamaan di atas adalah sebagai berikut :

- Semakin besar nilai proyek maka rasio biaya tak langsung semakin kecil, dan
- Semakin lama durasi waktu pelaksanaan proyek rasio biaya tak langsung yang dikeluarkan semakin besar

Jadi biaya total proyek adalah biaya langsung ditambah biaya tidak langsung. Keduanya berubah sesuai dengan waktu dan kemajuan proyek. Meskipun tidak dapat diperhitungkan dengan rumus tertentu, tetapi pada umumnya makin lama proyek berjalan maka makin tinggi komulatif biaya tidak langsung yang diperlukan. Biaya optimal didapat dengan mencari total biaya proyek yang terkendali.

## I. Hubungan Antara Biaya dan Waktu

Biaya total proyek sangat bergantung dari waktu penyelesaian proyek. Hubungan antara biaya dengan waktu dapat dilihat pada Gambar 3.2.

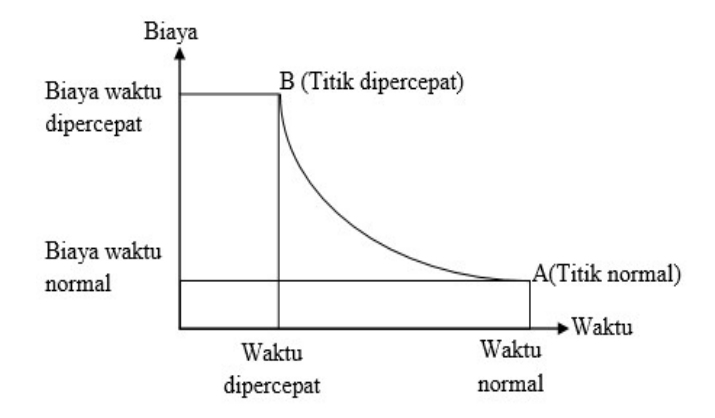

Grafik 3.2 Hubungan waktu dengan biaya normal dan dipercepat untuk suatu kegiatan (Soeharto, 1997).

Titik A pada gambar menunjukkan kondisi normal, sedangkan titik B menunjukkan kondisi dipercepat. Garis yang menghubungkan antar titik tersebut disebut dengan kurva waktu biaya. Gambar 3.2 memperlihatkan bahwa semakin besar penambahan jumlah jam kerja (lembur) maka akan semakin cepat waktu penyelesain proyek, akan tetapi sebagai konsekuesinya maka terjadi biaya tambahan yang harus dikeluarkan akan semakin besar. Gambar 3.3 menunjukkan hubungan biaya langsung, biaya tak langsung dan biaya total dalam suatu grafik dan terlihat bahwa biaya optimum didapat dengan mencari total biaya proyek yang terkecil.

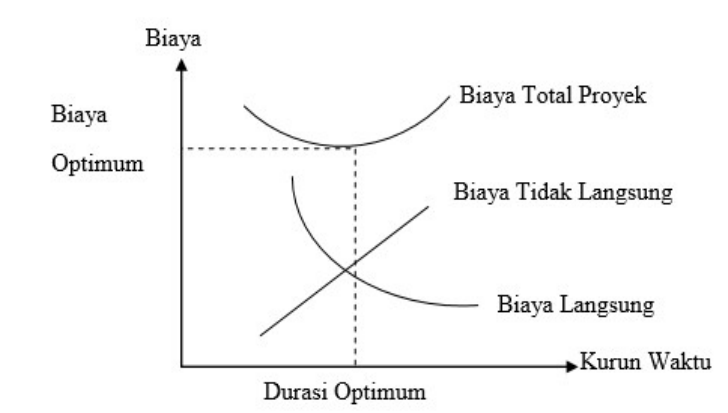

 Grafik 3.3 Hubungan waktu dengan biaya total, biaya langsung, dan biaya tak langsung (Soeharto, 1997)

#### J. Biaya Denda

Keterlambatan penyelesaian proyek akan menyebabkan kontaktor terkena sanksi berupa denda yang telah disepakati dalam dokumen kontrak. Besarnya biaya denda umumnya dihitung sebagai berikut:

Total denda = total waktu akibat keterlambatan  $\times$  denda perhari akibat keterlambatan (3.13)

dengan: Denda perhari akibat keterlambatan sebesar 1%o dari nilai kontrak.

## K. Program Microsoft Project

Program Microsoft Project adalah sebuah aplikasi program pengolah lembar kerja untuk manajemen suatu proyek, pencarian data, serta pembuatan grafik. Kegiatan manajemen berupa suatu proses kegiatan yang akan mengubah input menjadi output sesuai tujuannya. Input mencakup unsur-unsur manusia, material, mata uang, mesin/alat dan kegiatankegiatan. Seterusnya diproses menjadi suatu hasil yang maksimal untuk mendapatkan informasi yang diinginkan sebagai pertimbangan untuk pengambilan keputusan. Dalam proses diperlukan perencanaan, pengorganisasian, dan pengendalian.

Beberapa jenis metode manajemen proyek yang dikenal saat ini, antara lain adalah CPM (Critical Path Method), PERT (Program Evaluation Review Technique), dan Gantt Chart. Microsoft Project adalah penggabungan dari ketiganya. Microsoft project juga merupakan sistem perencanaan yang dapat membantu dalam menyusun penjadwalan (scheduling) suatu proyek atau rangkaian pekerjaan. Microsoft project juga membantu melakukan pencatatan dan pemantauan terhadap pengguna sumber daya (resource), baik yang berupa sumber daya manusia maupun yang berupa peralatan.

Tujuan penjadwalan dalam Microsoft Project adalah :

- 1. Mengetahui durasi kerja proyek,
- 2. Membuat durasi optimum,
- 3. Mengendalikan jadwal yang dibuat, dan
- 4. Mengalokasikan sumber daya (Resources) yang digunakan.

Komponen yang di butuhkan pada jadwal adalah :

- 1. Kegiatan (rincian tugas, tugas utama),
- 2. Durasi kerja untuk tiap kegiatan,
- 3. Hubungan kerja tiap kegiatan, dan
- 4. Resources (tenaga kerja pekerja dan bahan).

Yang dikerjakan oleh Microsoft Project antara lain :

- 1. Mencatat kebutuhan tenaga kerja pada setiap sector,
- 2. Mencatat jam kerja para pegawai, jam lembur,
- 3. Menghitung pengeluaran sehubungan dengan ongkos tenaga kerja, memasukkan biaya tetap, menghitung total biaya proyek, dan
- 4. Membantu mengontrol pengguna tenaga kerja pada beberapa pekerjaan untuk menghindari overallocation (kelebihan beban pada penggunaan tenaga kerja).

Program Microsoft project memiliki beberapa macam tampilan layar, namun sebagai default setiap kali membuka file baru, yang akan ditampilkan adalah Gantt Chart View. Tampilan Gantt Chart View dapat dilihat pada Gambar 3.4.

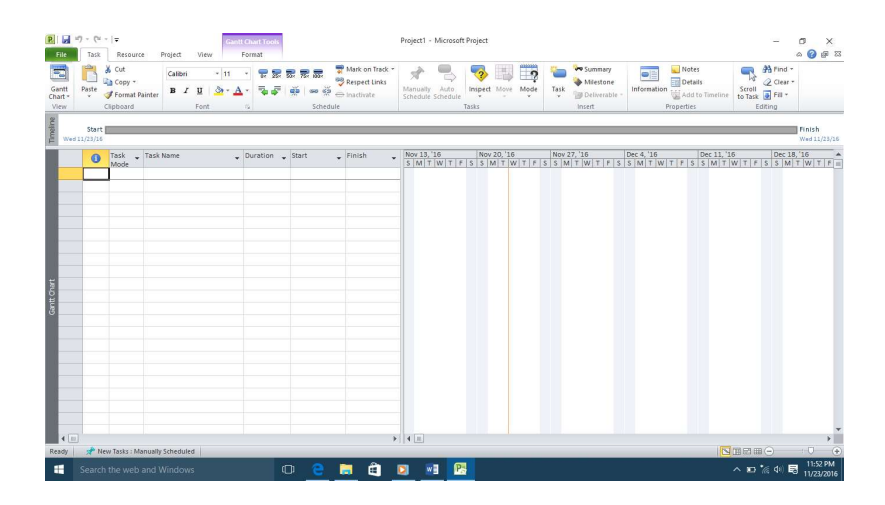

Gambar 3.4 Tampilan layar Gantt Chart View.

Menu Project Information digunakan untuk membuat jadwal mulai proyek hingga selesai proyek (Gambar 3.5)

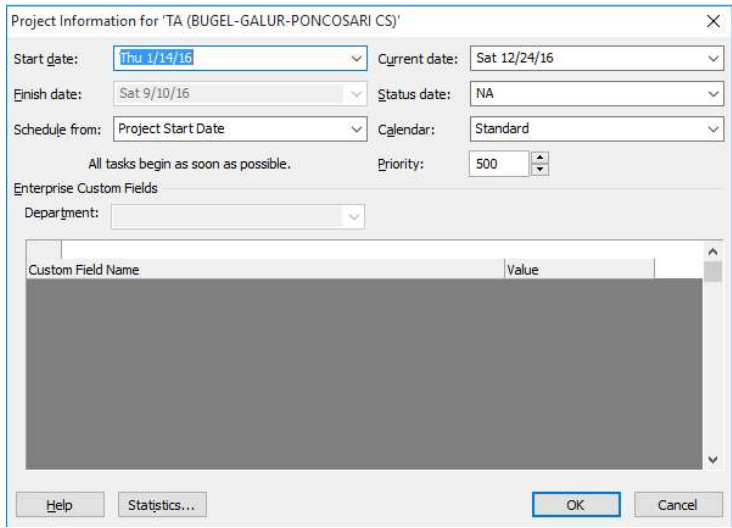

Gambar 3.5 Tampilan proses memasukan tanggal pekerjaan.

Menu option digunaka untuk mengatur schedule proyek dan mata uang yang digunakan (Gambar 3.6)

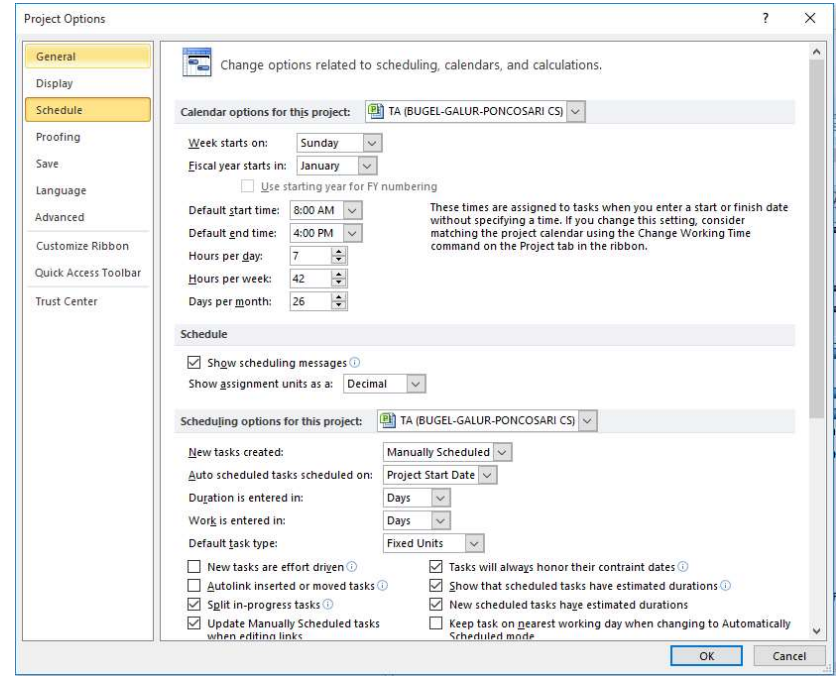

Gambar 3.6 Tampilan proses penyusunan menu Option.

Menu option digunaka untuk mengatur schedule proyek dan mata uang yang digunakan (Gambar 3.7).

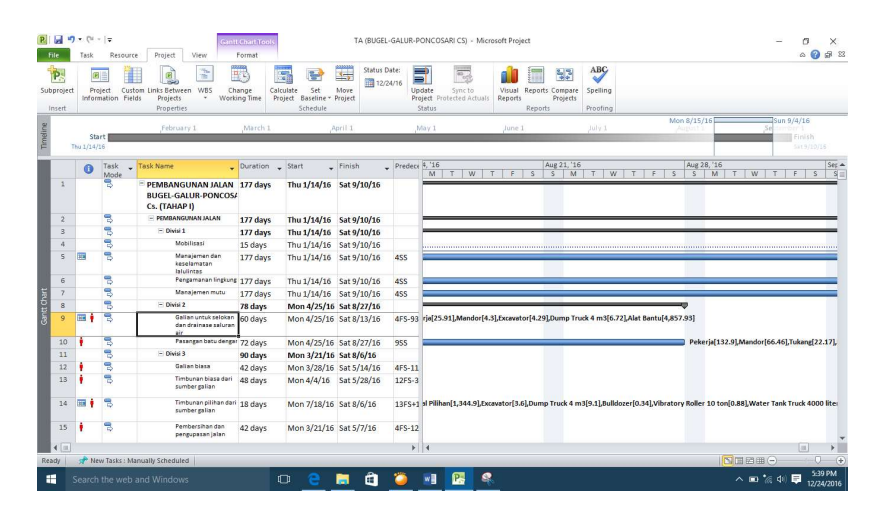

Gambar 3.7 Tampilan input data dan kegiatan proyek dan hubungan antar item.

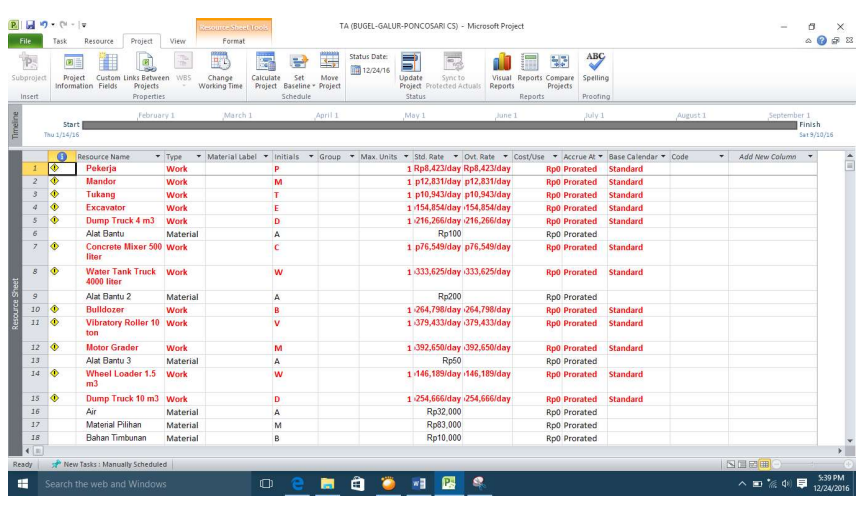

Kemudian input daftar harga harga bahan serta daftar upah pekerja

pada resource sheet (Gambar 3.8)

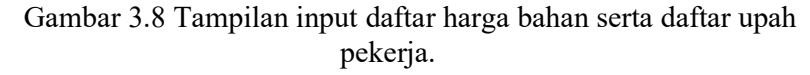

Resource Sheet View digunakan untuk mengisi sumber daya yang digunakan dalam proyek.

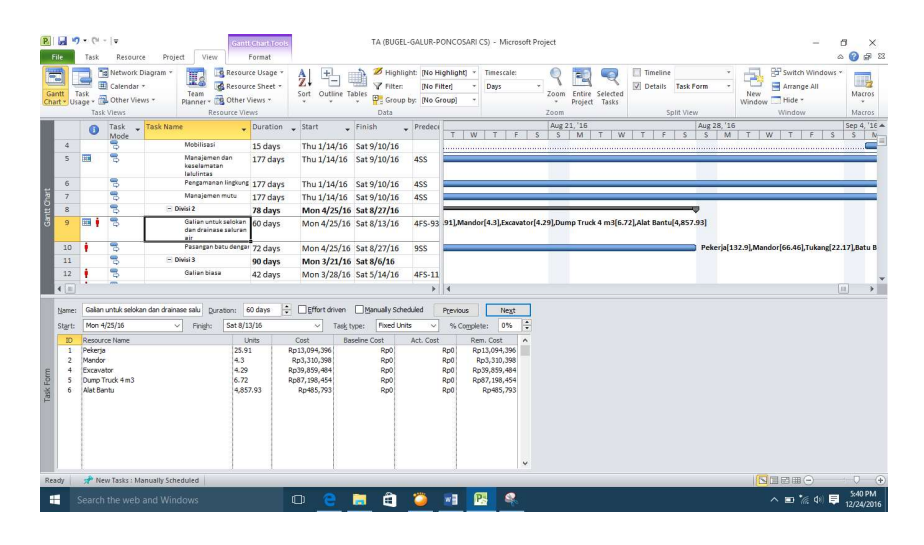

Gambar 3.9 Tampilan input resource dari setiap item pekerjaan pada kegiatan.

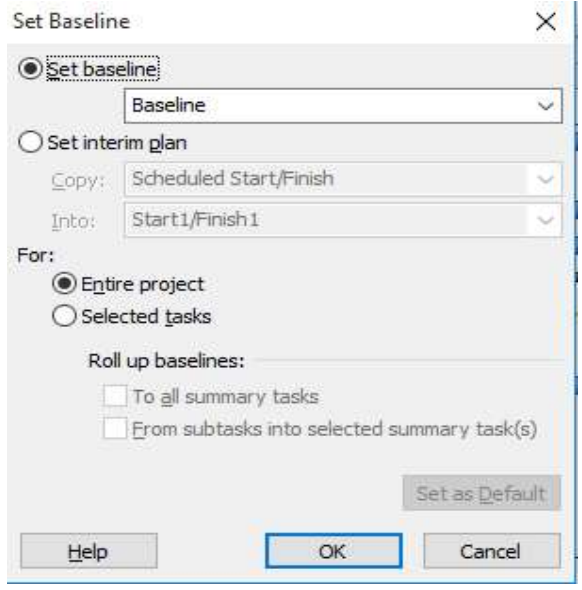

Gambar 3.10 Tampilan menyimpan rencana jadwal dan biaya sebagai baseline.

| 图画版                  | 图 图 New Resource From · 导电电阻分明 了 ?  |           |                        |                        |                                         |                 |                                                            |                                                                   |
|----------------------|-------------------------------------|-----------|------------------------|------------------------|-----------------------------------------|-----------------|------------------------------------------------------------|-------------------------------------------------------------------|
| $\ddot{\phantom{a}}$ | <b>Task Name</b>                    | Duration  | Start                  | Finish                 | Predecessors                            | Cost            | Resource Names                                             | Jan 11, '15<br>Jan 18, '15<br>Jan 4, '15<br>TFSSMTWTFSSMTWTFSSMTW |
|                      | - HOTEL UNISI                       |           | 265 days? Mon 12/29/14 | Thu 10/8/15            |                                         | Ro2.605.007.628 |                                                            |                                                                   |
|                      | - PEKERJAAN TANAH                   |           | 20 days? Mon 12/29/14  | Sat 1/17/15            |                                         | Rp126.372.792   |                                                            |                                                                   |
|                      | PEMBERSHAN LOKASI                   |           | 15 days? Mon 12/29/14  | Tue 1/13/15            |                                         |                 | Rp4,465,133 Pekerja(4.27),Mandor[2.14]                     | Pekerja[4.22], Mandor [2.1                                        |
|                      | - GALIAN TANAH                      |           | 16 days? Mon 12/29/14  | Tue 1/13/15            |                                         | Ro73,562,875    |                                                            |                                                                   |
|                      | Basement                            |           | 16 days Mon 12/29/14   | Tue 1/13/15            |                                         |                 | Rp47.649.544 Pekerial64.611.Mandorf4.121                   | Pekerja[64,61], Mandor                                            |
|                      | Pondasi                             |           | 5 days? Mon 12/29/14   |                        | Sat 1/3/15 5SS+1 day                    |                 | Rp1,869,858 Pelotrial8.11l, Mandor(0.52)                   | Pekerja[8.11], Mandor[0.52]                                       |
|                      | Sloof                               |           | 3 days? Wed 12/31/14   |                        | Sat 1/3/15 6SS+2 days                   |                 | RpS, 164, 908 Pekerja(59.04), Mandor [3.77]                | Pekerja[59.04],Mandor[3.77]                                       |
|                      | Sewage treatment plant (STP)        | 5 days?   | Fri 1/2/15             |                        | Wed 1/7/15 75S+2 days                   |                 | Rp3,995,323 Pekerja[17.33],Mandor[1.11]                    | Pekerja[17.33], Mandor[1.11]                                      |
|                      | Ground water tank (GWT)             | 5 days?   | Tue 1/6/15             |                        | Mon 1/12/15 855+4 days                  |                 | Rp11.421.870 Pekerial49.561.Mandorf3.161                   | Pekerja[49.56],Mandor[3.16]                                       |
|                      | Pit ift                             | 3 days?   | Wed 1/7/15             |                        | Sat 1/10/15 95S+1 day                   |                 | Rp461.373 Pekerial3.341.Mandorf0.211                       | Pekerja[3.34],Mandor[0.21]                                        |
|                      | - PEMINDAHAN TANAH BEKAS GALIAN     | 15 days?  | Fri 1/2/15             | Sat 1/17/15            |                                         | Rp17.028.567    |                                                            |                                                                   |
|                      | Basement                            | 15 days   | Fri 1/2/15             |                        | Sat 1/17/15 SFS-11 days                 |                 | Rp11,032,896 Pekerja[16.41],Mandor[0.66]                   | Pekeria[16.4                                                      |
|                      | Pondasi                             | 2 days?   | Fri 1/2/15             |                        | Mon 1/5/15 6FS-1 day                    |                 | Rp432,519 Pekerja[4.83] Mandor[0.19]                       | Pekerja[4.83], Mandor[0.19]                                       |
|                      | Sloot                               | 4 days?   | Sat 1/3/15             | Wed 1/7/15 7           |                                         |                 | Rp1.888.844 Pekerial10.541.Mandorf0.421                    | Pekerja[10.54], Mandor[0.42]                                      |
|                      | Sewage treatment plant (STP)        | 2 days?   | Tue 1/8/15             |                        | Thu 1/8/15 8FS-1 day                    |                 | Rp923,723 Pekeria[10.31], Mandor[0.41]                     | Pekerja[10.31], Mandor[0.41]                                      |
|                      | Ground water tank (GWT)             | 5 days?   | Fri 1/9/15             | Wed 1/14/15 9FS-2 days |                                         |                 | Rp2,643,250 Pekerja[11.8],Mandor[0.47]                     | Pekerja[11.8], Mando                                              |
|                      | Pt in                               | 1 day?    | Sat 1/10/15            | Mon 1/12/15 10         |                                         |                 | Rp107,334 Pekerja(2.39), Mandor[0.1]                       | Pekerja[2.39], Mandor[0.1]                                        |
|                      | <b>E</b> URUGAN                     | 13 days?  | Mon 1/5/15             | Sat 1/17/15            |                                         | Rp10,055,802    |                                                            |                                                                   |
|                      | Urug pasir bawah pondasi            | 1 day?    | Mon 1/5/15             | Mon 1/5/15 13          |                                         |                 | Rp114.365 Pasir urug[1.33 m3].Pekerial0.33].Mandorf0.0     | Pasir urug[1.33 m3], Pekerja[0.33], Mandor[0.01                   |
|                      | Urug pasir bawah plat lantai baseme | 2 days?   | Thu 1/15/15            |                        | Sat 1/17/15 19FS+7 days 12l             |                 | Rp3,581,920 Pasir urug[41.6 m3], Pekerial5.2], Mandor[0.17 | +Pasir urugl4                                                     |
|                      | Urug pasir bawah sloof              | 2 days?   | Wed 1/7/15             | Fri 1/9/15 14          |                                         |                 | Rp1,644,257 Pasir urug[19.09 m3], Pekerja(2.39), Mandor(0  | Pasir unug[19.09 m3], Pekerja[2.39], I.                           |
|                      | Urug pasir bawah pt lft             | 1 day?    | Mon 1/12/15            | Tue 1/13/15 17         |                                         |                 | Rp48,721 Pasir urug[0.57 m3], Pekerja[0.14], Mandor[0]     | Pasir urug(0.57 m3), Peke                                         |
|                      | Urug tanah kembali                  | 6 days?   | Mon 1/12/15            |                        | Sat 1/17/15 20FF.22FF+2 day             |                 | Rp4.666.539 Pekeria(16.211.Mandorf1.61                     | Pekerja[16.2]                                                     |
|                      | - LANTALKERJA/RABAT BETON           | 8 days?   | Tue 1/6/15             | Wed 1/14/15            |                                         | Rp21.260.416    |                                                            |                                                                   |
|                      | Rabat beton bawah pondasi           | $1.08Y$ ? | Tue 1/8/15             |                        | Wed 1/7/15 19FS+1 day                   |                 | Rp395,151 Portland Cement(177.1 kg), Pasir beton(0.49 r    | Portland Coment [177.1 kg], Pasir beton[0.                        |
|                      | Rabat beton bawah olat lantai basem | 3 days?   | Mon 1/12/15            |                        | Wed 1/14/15 25FS+4 days                 |                 | Rp14,211,279 Portland Cement(6,377.9 kg), Pasir beton[17.6 | Portland Cement[6,                                                |
|                      | Rabat beton bawah sloot             | 2 days    | Fri 1/9/15             | Mon 1/12/15 21         |                                         |                 | Rp6.458.557 Portland Cement(2.898 kg), Pasir beton(8.04 r  | Portland Cement[2,898 kg],                                        |
|                      | Rabat beton bawah pt ift            | 1 day?    |                        |                        | Wed 1/14/15 Wed 1/14/15 22FS+1 day.26FI |                 | Rp195.428 Portland Cement(87.81 kg), Pasir beton(0.24 r    | Portland Cement[8]                                                |
|                      |                                     |           |                        |                        |                                         |                 |                                                            | $\epsilon$                                                        |

Gambar 3.11 Tampilan layar Gantt Chart View

1. Task

Task adalah salah satu bentuk lembar kerja dalam Microsoft Project yang berisi rincian pekerjaan sebuah proyek.

2. Duration

Duration merupakan jangka waktu yang diperlukan untuk menyelesaikan suatu pekerjaan.

3. Start

Start merupakan nilai tanggal dimulainya suatu pekerjaan sesuai perencanaan jadwal proyek.

4. Finish

Dalam Microsoft Project tanggal akhir pekerjaan disebut finish, yang akan diisi secara otomatis dari perhitungan tanggal mulai (start) ditambah lama pekerjaan (duration).

5. Predecessor

Predecessor merupakan hubungan keterkaitan antara satu pekerjaan dengan pekerjaan lain. Dalam Microsoft Project mengenal 4 macam hubungan antar pekerjaan, yaitu :

a. FS (Finish to Start)

Suatu pekerjaan baru boleh dimulai (B) jika pekerjaan yang lain (A) selesai, dapat dilihat pada Gambar 3.5

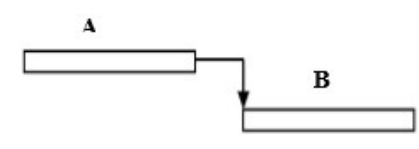

Gambar 3.5 FS (Finish to Start).

b. FF (Finish to Finish)

Suatu pekerjaan (A) harus selesai bersamaan dengan selesainya pekerjaan lain (B), dapat dilihat pada Gambar 3.6.

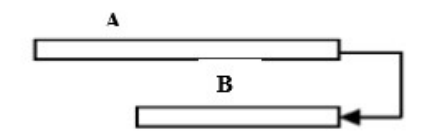

Gambar 3.7 SS (Start to Start).

c. SS (Start to Start)

Suatu pekerjaan (A) harus dimulai bersamaan dengan pekerjaan lain (B), dapat dilihat pada Gambar 3.7.

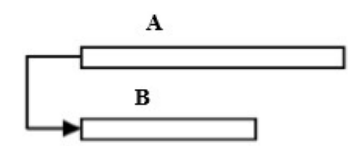

Gambar 3.7 SS (Start to Start).

d. SF (Start to Finish)

Suatu pekerjaan (B) baru boleh diakhiri jika pekerjaan lain (A) dimulai, dapat dilihat pada Gambar 3.8.

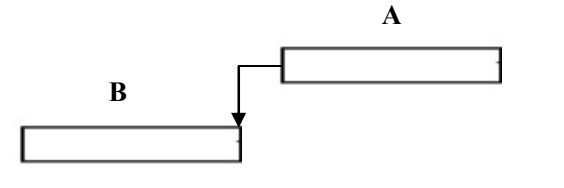

Gambar 3.8 SF (Start to Finish).

6. Resources

Sumber daya, baik sumber daya manusia maupun material dalam Microsoft Project disebut dengan resources.

7. Baseline

Baseline adalah suatu rencana baik jadwal maupun biaya yang telah disetujui dan ditetapkan.

8. Gantt Chart

Gantt Chart merupakan salah satu bentuk tampilan dari Microsoft Project yang berupa batang-batang horisontal yang menggambarkan masing-masing pekerjaan beserta durasinya.

# 9. Tracking

Tracking adalah mengisikan data yang terdapat di lapangan pada perencanaan yang telah dibuat.